# Bedienungsanleitung

## **DIGITRADIO** 451 CD MDR Klassik Edition

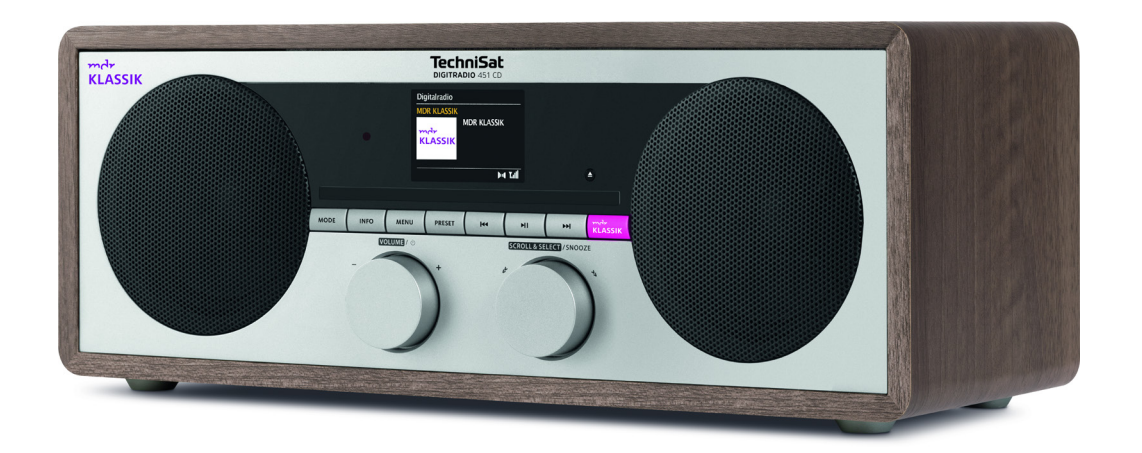

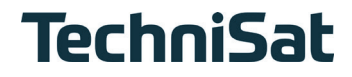

## 1 Inhaltsverzeichnis

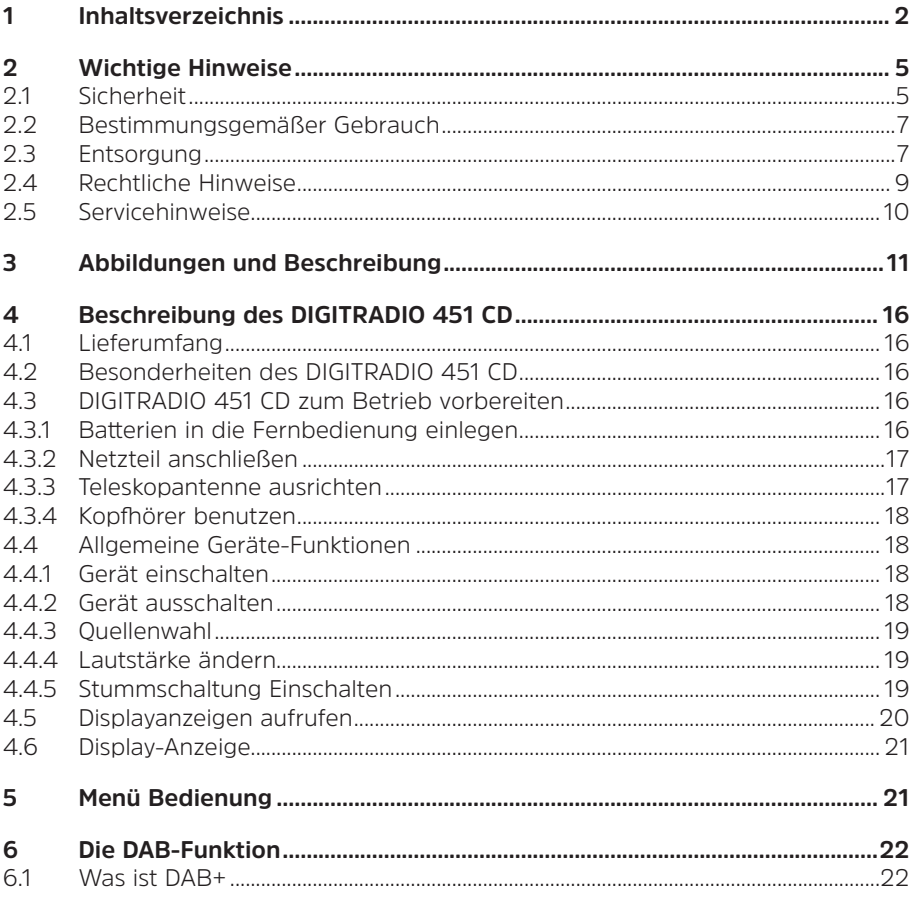

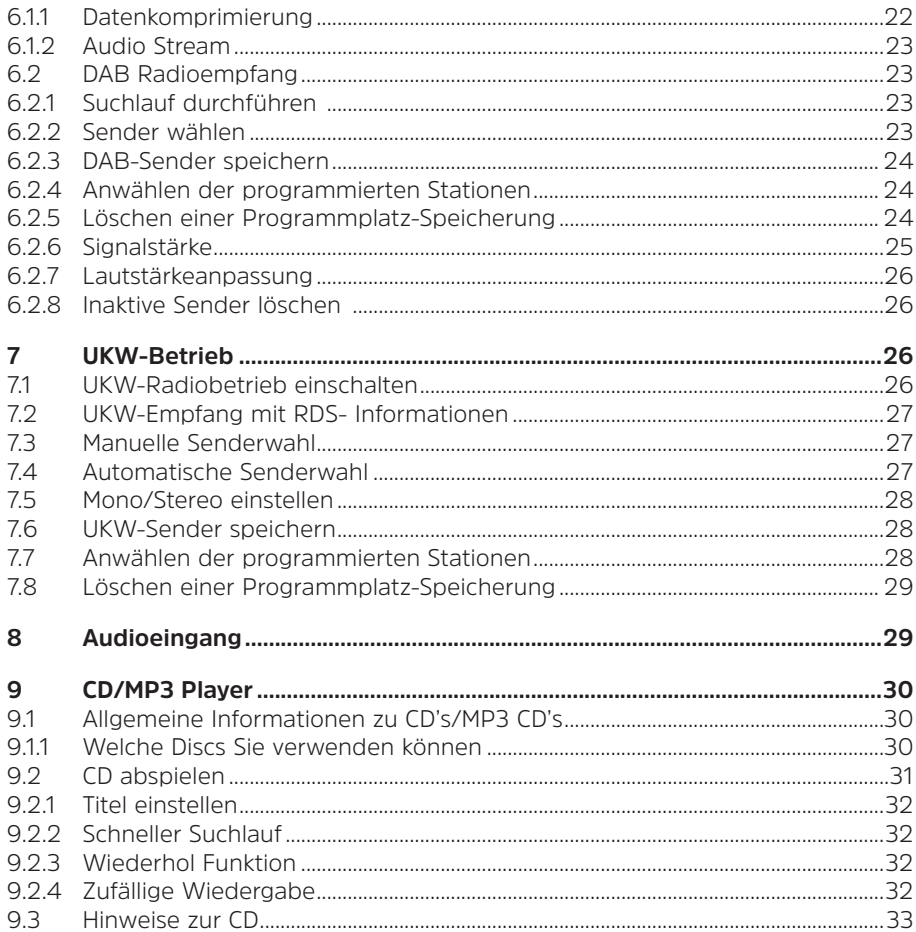

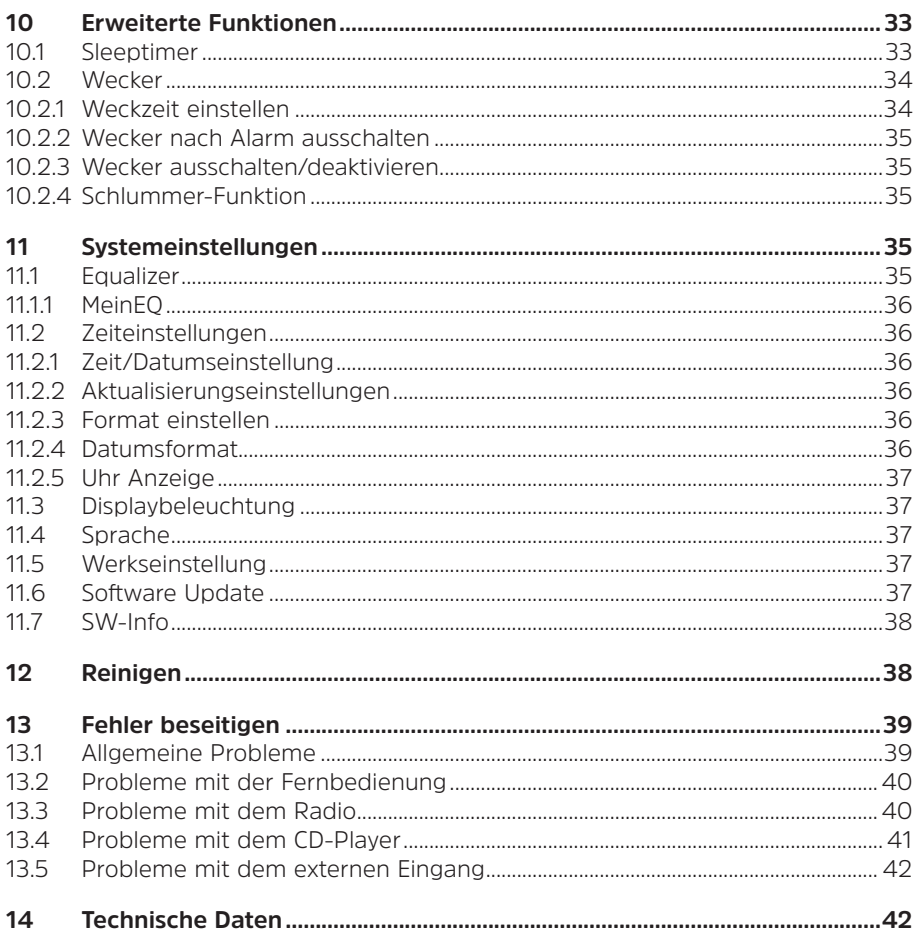

## <span id="page-4-0"></span>**2 Wichtige Hinweise**

Bitte beachten Sie die nachfolgend aufgeführten Hinweise, um Sicherheitsrisiken zu minimieren, Beschädigungen am Gerät zu vermeiden, sowie einen Beitrag zum Umweltschutz zu leisten. Lesen Sie bitte alle Sicherheitshinweise sorgfältig durch und bewahren Sie diese für spätere Fragen auf. Befolgen Sie immer alle Warnungen und Hinweise in dieser Kurzanleitung und auf der Rückseite des Gerätes.

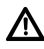

Achtung - Kennzeichnet einen wichtigen Hinweis, den Sie zur Vermeidung von Gerätedefekten, Datenverlusten/ missbrauch oder ungewolltem Betrieb unbedingt beachten sollten.

 $(\overline{\bm{i}})$ Tipp - Kennzeichnet einen Hinweis zur beschriebenen Funktion sowie eine im Zusammenhang stehende und evtl. zu beachtende andere Funktion mit Hinweis auf den entsprechenden Punkt der Anleitung.

#### **2.1 Sicherheit**

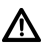

Zu Ihrem Schutz müssen Sie die Sicherheitsvorkehrungen sorgfältig durchlesen, bevor Sie Ihr DIGITRADIO 451 CD in Betrieb nehmen. Der Hersteller übernimmt keine Haftung für Schäden, die durch unsachgemäße Handhabung und durch Nichteinhaltung der folgenden Sicherheitsvorkehrungen entstanden sind:

- Öffnen Sie niemals das Gerät! Das Berühren spannung führender Teile ist lebensgefährlich!
- Ein eventuell notwendiger Eingriff darf nur von geschultem Personal vorgenommen werden.
- Das Gerät darf nur in gemäßigtem Klima betrieben werden.
- Bei längerem Transport bei Kälte und dem anschließenden Wechsel in warme Räume nicht sofort einschalten; Temperaturausgleich abwarten.
- Setzen Sie das Gerät nicht Tropf- oder Spritzwasser aus. Ist Wasser in das Gerät gelangt, schalten Sie es aus und verständigen Sie den Service
- Setzen Sie das Gerät nicht Heizquellen aus, die das Gerät zusätzlich zum normalen Gebrauch erwärmen.
- Bei Gewitter müssen Sie das Gerät von der Netzsteckdose trennen. Überspannung kann das Gerät beschädigen.
- Bei auffälligem Gerätedefekt, Geruchs- oder Rauchentwicklung, erheblichen Fehlfunktionen, Beschädigungen an Gehäuse das Gerät ausschalten und den Service verständigen.
- Das Gerät darf nur an eine Netzspannung von 100V-240V~, 50/60 Hz angeschlossen werden. Versuchen Sie niemals, das Gerät mit einer anderen Spannung zu betreiben.
- Das Gerät darf erst angeschlossen werden, nachdem die Installation vorschriftsmäßig beendet ist.
- Wenn das Gerät sonstige Schäden aufweist, darf es nicht in Betrieb genommen werden.
- Beim Abziehen des Netzteils von der Steckdose am Netzteil ziehen nicht am Kabel.
- Nehmen Sie das Gerät nicht in der Nähe von Badewannen, Swimmingpools oder spritzendem Wasser in Betrieb.
- Versuchen Sie niemals ein defektes Gerät selbst zu reparieren. Wenden Sie sich immer an eine unserer Kundendienststellen.
- Fremdkörper, z.B. Nadeln, Münzen, etc., dürfen nicht in das Innere des Gerätes fallen. Die Anschlusskontakte nicht mit metallischen Gegenständen oder den Fingern berühren. Die Folge können Kurzschlüsse sein.
- Es dürfen keine Gegenstände oder offenen Brandquellen, wie z.B. brennende Kerzen auf das Gerät gestellt werden.
- Lassen Sie Kinder niemals unbeaufsichtigt dieses Gerät benutzen.
- Das Gerät bleibt auch in ausgeschaltetem Zustand/Standby mit dem Stromnetz verbunden.
- Dieses Gerät ist nicht dafür bestimmt, durch Personen (einschließlich Kinder) mit eingeschränkten physischen, sensorischen oder geistigen Fähigkeiten oder mangels Erfahrung und/oder mangels Wissen benutzt zu werden, es sei denn, sie werden durcheine für ihre Sicherheit zuständige Person beaufsichtigt oder erhielten von ihr Anweisungen, wie das Gerät zu benutzen ist.
- Kinder müssen beaufsichtigt werden, um sicherzustellen, dass sie nicht mit dem Gerät spielen.
- Es ist verboten Umbauten am Gerät vorzunehmen.
- Beschädigte Geräte bzw. beschädigte Zubehörteile dürfen nicht mehr verwendet werden.

## <span id="page-6-0"></span>**2.2 Bestimmungsgemäßer Gebrauch**

Bitte lesen Sie diese Bedienungsanleitung sorgfältig durch. Nur dann können Sie Ihr Gerät sicher und richtig bedienen. Die Bedienungsanleitung für einen späteren Gebrauch aufbewahren.

Das Gerät ist für den Empfang von DAB+/UKW-Radiosendungen, und der Musikwiedergabe über Musik/mp3 CDs entwickelt. Das Gerät ist für den privaten Gebrauch konzipiert und nicht für gewerbliche Zwecke geeignet.

## **2.3 Entsorgung**

Die Verpackung Ihres Gerätes besteht ausschließlich aus wiederverwertbaren Materialien. Bitte führen Sie diese entsprechend sortiert wieder dem "Dualen System" zu. Dieses Produkt ist entsprechend der Richtlinie 2012/19/EU über Elektro- und Elektronik-Altgeräte (WEEE) gekennzeichnet und darf am Ende seiner Lebensdauer nicht über den normalen Haushaltsabfall entsorgt werden, sondern muss an einem Sammelpunkt für das Recycling von elektrischen und elektronischen Geräten abgegeben werden.

Das  $\mathbb{A}$ -Symbol auf dem Produkt, der Gebrauchsanleitung oder der Verpackung weist darauf hin.

Die Werkstoffe sind gemäß ihrer Kennzeichnung wiederverwertbar. Mit der Wiederverwendung, der stofflichen Verwertung oder anderen Formen der Verwertung von Altgeräten leisten Sie einen wichtigen Beitrag zum Schutze unserer Umwelt.

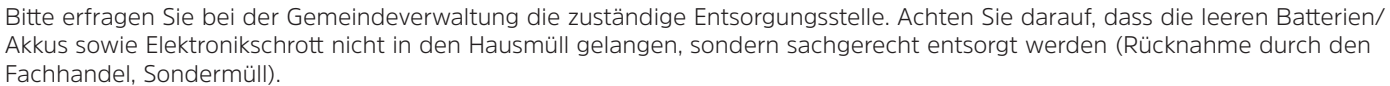

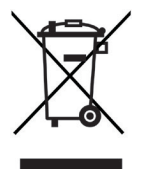

Batterien/Akkus können Giftstoffe enthalten, die die Gesundheit und die Umwelt schädigen. Batterien/Akkus unterliegen der europäischen Richtlinie 2006/66/EG. Diese dürfen nicht mit dem normalen Hausmüll entsorgt werden.

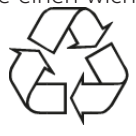

## $\left(\mathbf{i}\right)$

八

## **Entsorgungshinweise:**

Entsorgung der Verpackung:

Ihr neues Gerät wurde auf dem Weg zu Ihnen durch die Verpackung geschützt. Alle eingesetzten Materialien sind umweltverträglich und wieder verwertbar. Bitte helfen Sie mit und entsorgen Sie die Verpackung umweltgerecht. Über aktuelle Entsorgungswege informieren Sie sich bei Ihrem Händler oder über Ihre kommunale Entsorgungseinrichtung.

Erstickungsgefahr! Verpackung und deren Teile nicht Kindern überlassen. Erstickungsgefahr durch Folien und andere Verpackungsmaterialien.

Entsorgung des Gerätes:

Altgeräte sind kein wertloser Abfall. Durch umweltgerechte Entsorgung können wertvolle Rohstoffe wieder gewonnen werden. Erkundigen Sie sich in Ihrer Stadt- oder Gemeindeverwaltung nach Möglichkeiten einer umwelt- und sachgerechten Entsorgung des Gerätes. Vor der Entsorgung des Gerätes sollten enthaltene Batterien/Akkus entfernt werden.

#### <span id="page-8-0"></span>**2.4 Rechtliche Hinweise**

 $\left(\mathbf{i}\right)$ 

 $\left(\begin{matrix}\mathbf{i}\end{matrix}\right)$ Hiermit erklärt TechniSat, dass der Funkanlagentyp DIGITRADIO 451 CD der Richtlinie 2014/53/EU entspricht. Der vollständige Text der EU-Konformitätserklärung ist unter der folgenden Internetadresse verfügbar:

<http://konf.tsat.de/?ID=22450>

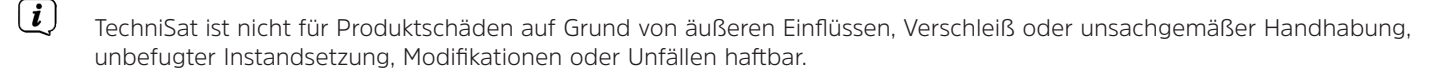

 $\left(\overline{\bm{i}}\right)$ Änderungen und Druckfehler vorbehalten. Stand 11/21. Abschrift und Vervielfältigung nur mit Genehmigung des Herausgebers. Die jeweils aktuelle Version der Anleitung erhalten Sie im PDF-Format im Downloadbereich der TechniSat-Homepage unter [www.technisat.de](http://www.technisat.de).

DIGITRADIO 451 CD und TechniSat sind eingetragene Warenzeichen der:

## **TechniSat Digital GmbH** TechniPark Julius-Saxler-Straße 3

D-54550 Daun/Eifel

[www.technisat.de](http://www.technisat.de)

Namen der erwähnten Firmen, Institutionen oder Marken sind Warenzeichen oder eingetragene Warenzeichen der jeweiligen Inhaber.

## <span id="page-9-0"></span>**2.5 Servicehinweise**

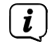

 $\left(\mathbf{i}\right)$ 

<span id="page-9-1"></span>Dieses Produkt ist qualitätsgeprüft und mit der gesetzlichen Gewährleistungszeit von 24 Monaten ab Kaufdatum versehen. Bitte bewahren Sie den Rechnungsbeleg als Kaufnachweis auf. Bei Gewährleistungsansprüchen wenden Sie sich bitte an den Händler des Produktes.

### Hinweis!

Für Fragen und Informationen oder wenn es mit diesem Gerät zu einem Problem kommt, ist unsere Technische Hotline:

Mo. - Fr. 8:00 - 20:00 unter Tel.: 03925/9220 1800 erreichbar.

Für eine eventuell erforderliche Einsendung des Gerätes verwenden Sie bitte ausschließlich folgende Anschrift:

TechniSat Digital GmbH Service-Center Nordstr. 4a 39418 Staßfurt

 $\epsilon$ 

## <span id="page-10-0"></span>**3 Abbildungen und Beschreibung**

## **Frontansicht**

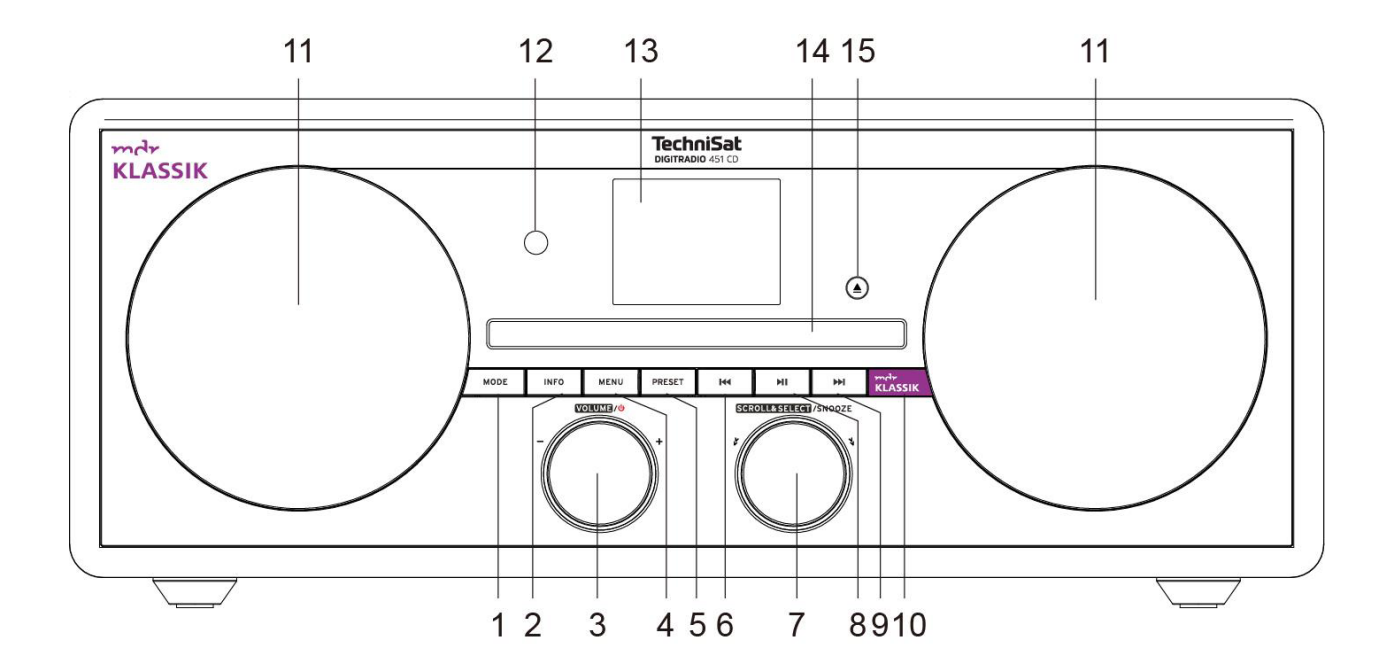

## **Beschreibung Frontansicht**

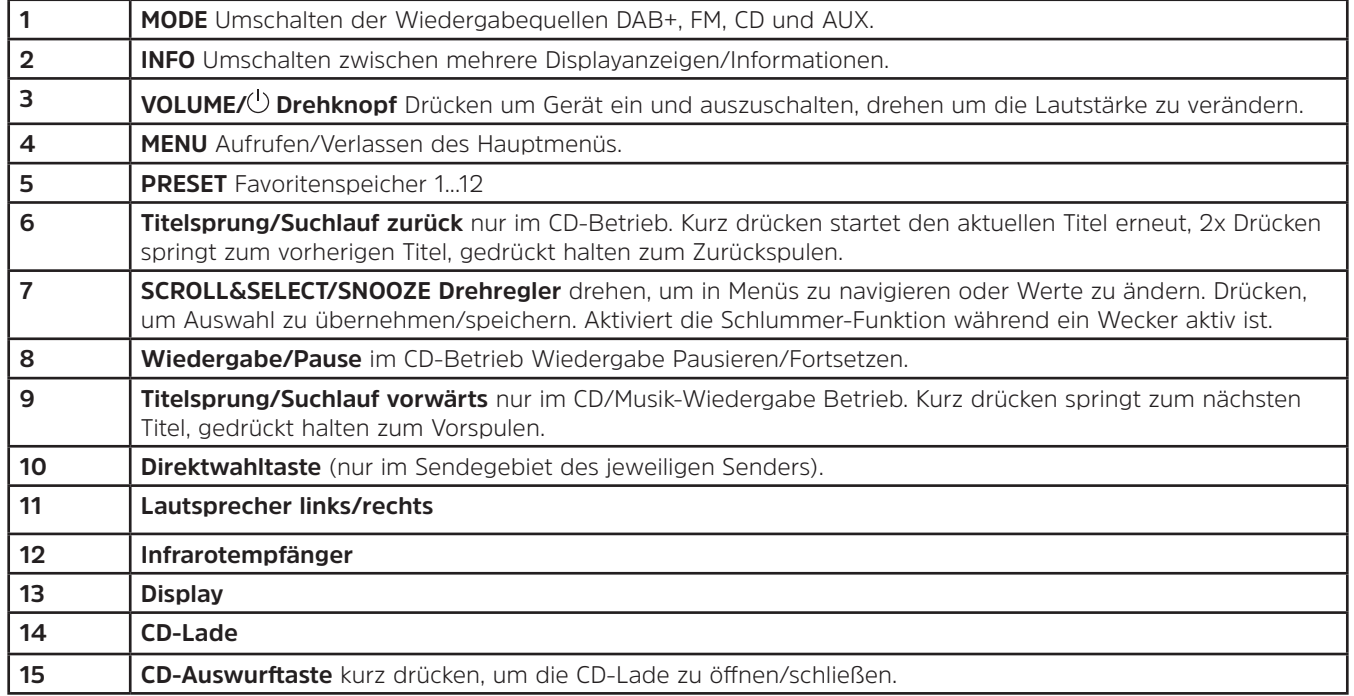

## **Rückansicht**

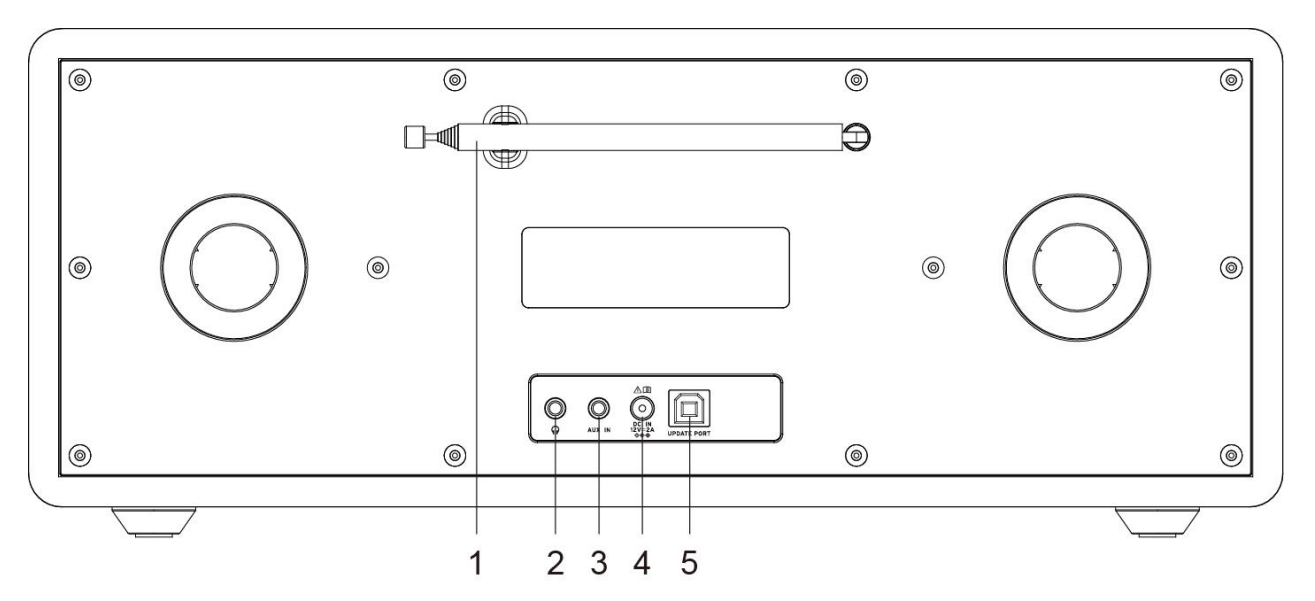

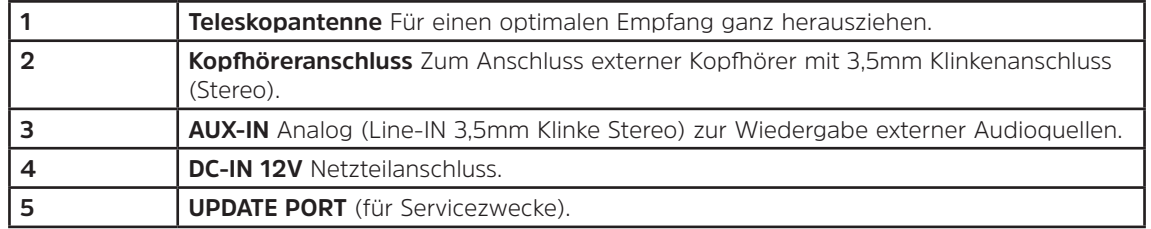

## **Fernbedienung**

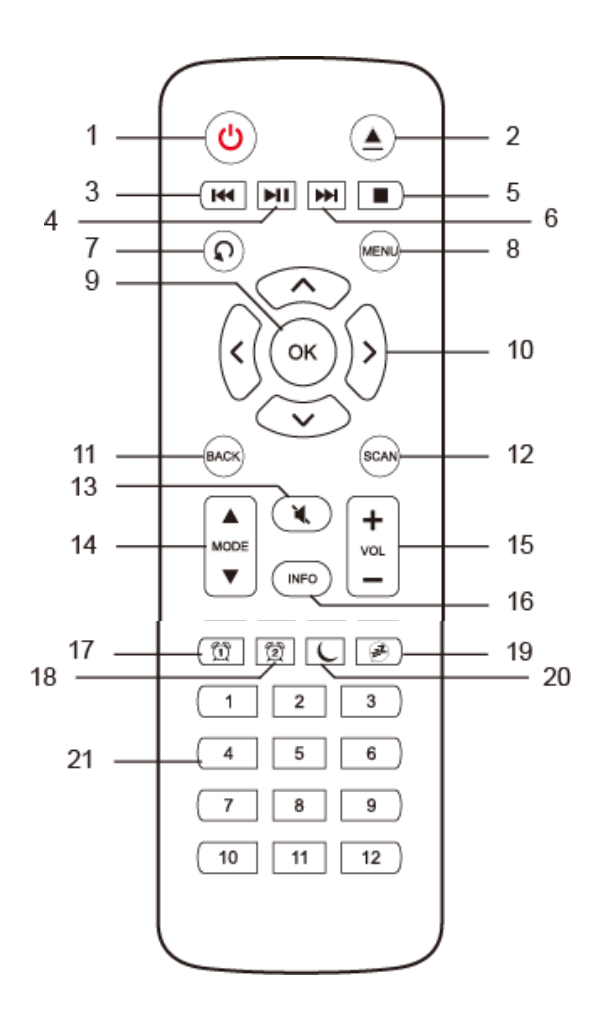

14

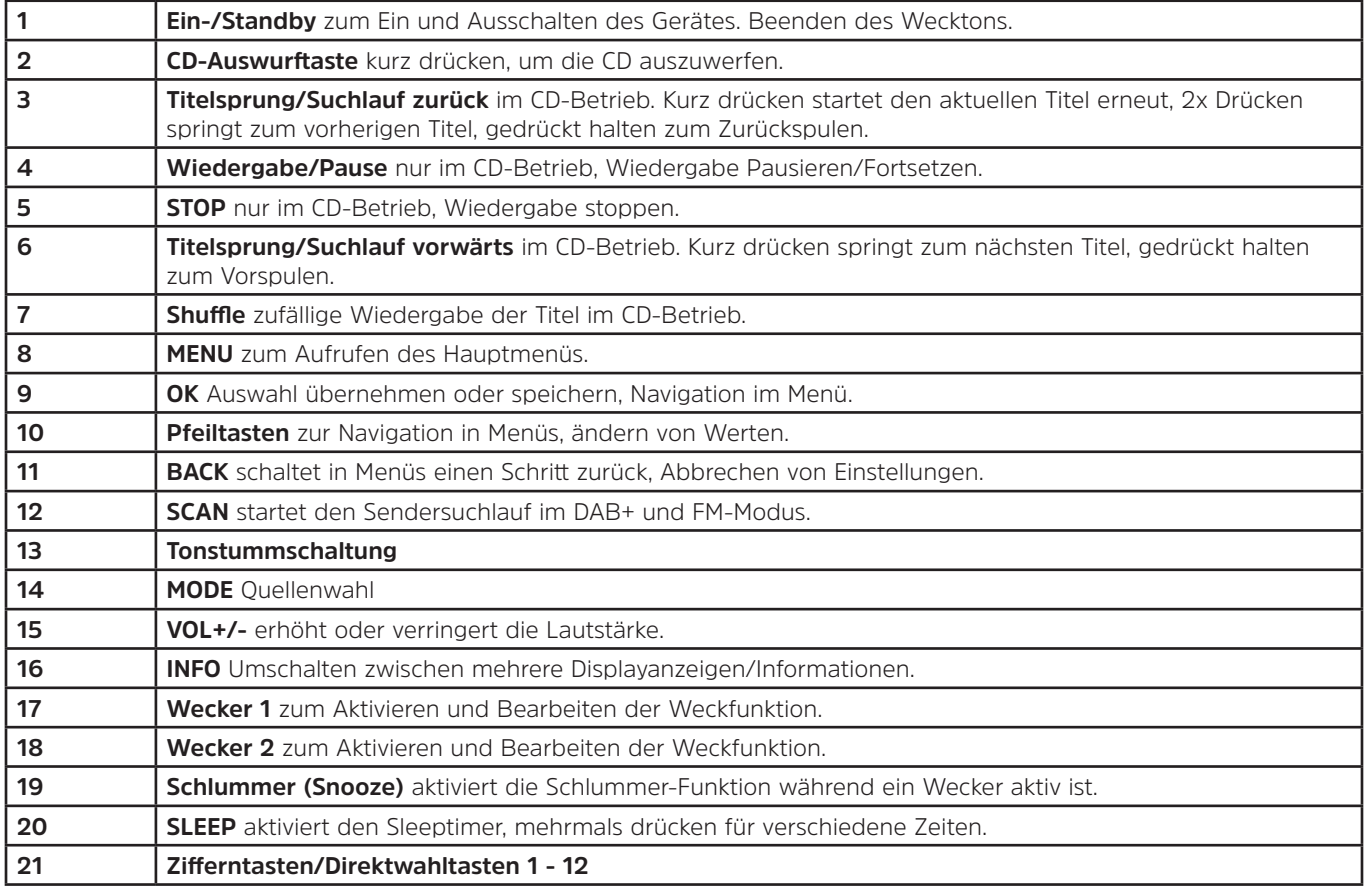

## <span id="page-15-0"></span>**4 Beschreibung des DIGITRADIO 451 CD**

#### **4.1 Lieferumfang**

Im Lieferumfang sind enthalten: 1x DIGITRADIO 451 CD, 1x Bedienungsanleitung, 1x Fernbedienung + Batterien, 1x Netzteil

#### **4.2 Besonderheiten des DIGITRADIO 451 CD**

Das DIGITRADIO 451 CD besteht aus einem DAB+/UKW-Empfänger, mit folgend aufgeführten Funktionen:

- Sie können bis zu 12 DAB+ und 12 UKW-Sender speichern.
- Das Radio empfängt auf den Frequenzen UKW 87,5–108 MHz (analog) und DAB+ 174,9–239,2 MHz (digital).
- Das Gerät verfügt über eine Zeit- und Datumsanzeige.
- Direktwahltaste für den Sender MDR KLASSIK (nur im jeweiligen Sendegebiet).
- Weckerfunktion
- CD/MP3 Spieler

#### **4.3 DIGITRADIO 451 CD zum Betrieb vorbereiten**

#### <span id="page-15-1"></span>**4.3.1 Batterien in die Fernbedienung einlegen**

- > Schieben Sie den Batteriefachdeckel an der Rückseite der Fernbedienung auf. Legen Sie zwei Batterien der Größe "AAA" (Micro), 1,5 V, unter Beachtung der vorgegebenen Polarität in das Batteriefach ein. Batterien im Lieferumfang enthalten.
- > Schließen Sie den Batteriefachdeckel wieder sorgfältig, bis der Deckel einrastet.
- $\left(\mathbf{i}\right)$ Wechseln Sie schwächer werdende Batterien rechtzeitig aus.
- ⚠ Wechseln Sie immer beide Batterien gleichzeitig aus und verwenden Sie Batterien des gleichen Typs.
- ⚠ Auslaufende Batterien können Beschädigungen an der Fernbedienung verursachen.
- ⚠ Wenn das Gerät längere Zeit nicht benutzt wird, nehmen Sie die Batterien aus der Fernbedienung.

<span id="page-16-0"></span> $\Lambda$ Wichtiger Hinweis zur Entsorgung: Batterien können Giftstoffe enthalten, die die Umwelt schädigen. Entsorgen Sie die Batterien deshalb unbedingt entsprechend der geltenden gesetzlichen Bestimmungen. Werfen Sie die Batterien niemals in den normalen Hausmüll.

#### **4.3.2 Netzteil anschließen**

- > Stecken Sie den DC-Stecker des Netzteils in die mit **DC-IN** beschrifteten Buchse auf der Rückseite des DIGITRADIO. Stecken Sie anschließend das Netzteil in eine Netzsteckdose 100-240V ~ 50/60Hz.
- 八 Vergewissern Sie sich, dass die Betriebsspannung des Netzteils mit der örtlichen Netzspannung übereinstimmt, bevor Sie es in die Wandsteckdose stecken.

#### <span id="page-16-1"></span>**4.3.3 Teleskopantenne ausrichten**

Die Anzahl und Qualität der zu empfangenden Sender hängt von den Empfangsverhältnissen am Aufstellort ab. Mit der Teleskopantenne kann ein ausgezeichneter Empfang erzielt werden.

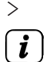

- > Richten Sie die Teleskopantenne auf und ziehen Sie sie der Länge nach aus.
	- Wichtig ist oft die exakte Ausrichtung der Teleskopantenne, insbesondere in den Randgebieten des DAB+ -Empfangs. Im Internet kann man z.B. unter ["www.digitalradio.de](http://www.digitalradio.de)" die Lage des nächstgelegenen Sendemastes schnell ausfindig machen.

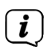

 $\left(\bm{i}\,\right)$ 

Starten Sie den ersten Suchlauf an einem Fenster in Richtung des Sendemastes. Bei schlechtem Wetter kann der DAB+ -Empfang nur eingeschränkt möglich sein.

Fassen Sie die Teleskopantenne während der Wiedergabe eines Senders nicht an. Dies kann zu Empfangsbeeinträchtigungen und Tonaussetzern führen.

## <span id="page-17-0"></span>**4.3.4 Kopfhörer benutzen**

## **Gehörschäden!**

Hören Sie Radio nicht mit großer Lautstärke über Kopfhörer. Dies kann zu bleibenden Gehörschäden führen. Regeln Sie vor der Verwendung von Kopfhörern die Gerätelautstärke auf minimale Lautstärke.<br>
( $\hat{i}$ ) Verwenden Sie nur Kopfhörer mit 3.5 Millimeter Stereo-Klinkenstecke

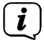

Verwenden Sie nur Kopfhörer mit 3,5 Millimeter Stereo-Klinkenstecker.

- > Stecken Sie den Stecker des Kopfhörers in die **Kopfhörerbuchse** auf der Rückseite des Gerätes. Die Klangwiedergabe erfolgt jetzt ausschließlich über den Kopfhörer, der Lautsprecher ist stumm geschaltet.
- > Wenn Sie wieder über die Lautsprecher hören möchten, ziehen Sie den Stecker des Kopfhörers aus der Kopfhörerbuchse des Gerätes.

### **4.4 Allgemeine Geräte-Funktionen**

## **4.4.1 Gerät einschalten**

- > Um einen guten DAB+/FM(UKW)-Empfang zu gewährleisten, ziehen Sie bitte die Antenne, die sich an der Rückseite des Gerätes befindet, ganz aus. Beachten Sie hierzu auch Punkt [4.3.3.](#page-16-1)
- > Bereiten Sie das DIGITRADIO zunächst wie unter Punkt [4.3.1](#page-15-1) und [4.3.3](#page-16-1) beschrieben, zum Betrieb vor.
- > Zum **Einschalten** des DIGITRADIO 451 CD, drücken Sie den **VOLUME/ Drehknopf** am Gerät (**3**) oder auf der Fernbedienung (**1**).
- $\left(\mathbf{i}\right)$ Nach dem erstmaligen Einschalten führt das Gerät automatisch einen vollständigen Suchlauf im DAB-Modus durch. Während des Suchlaufs zeigt die Displayinformation den Fortschritt, sowie die Anzahl der gefundenen Digitalradio-Stationen an. Nach Beendigung des Sendersuchlaufs wird das erste DAB+ Programm wiedergegeben. Wird bei dem Suchlauf der Sender MDR KLASSIK gefunden, wird dieser auf der Direktwahltaste am Gerät gespeichert (=Favoritenspeicherplatz 1).

## **4.4.2 Gerät ausschalten**

> Zum **Ausschalten**, drücken Sie den **VOLUME/ Drehknopf** am Gerät (**3**) oder auf der Fernbedienung (**1**). Im Display erscheint kurz der Hinweis **[Standby]**. Datum und Uhrzeit werden im Display angezeigt. Die Displayhelligkeit im Standby-Modus können Sie wie unter Punkt [11.3](#page-36-1) beschrieben ändern.

## <span id="page-18-0"></span>**4.4.3 Quellenwahl**

> Drücken Sie die Taste **MODE** am Gerät (**1**) oder auf der Fernbedienung (**14**) mehrmals, um durch die verfügbaren Quellen zu schalten.

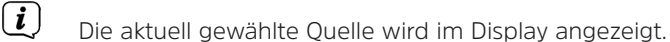

#### **4.4.4 Lautstärke ändern**

- > Drehen Sie VOLUME/<sup>()</sup> Drehknopf am Gerät (3), um die Lautstärke zu verringern oder zu erhöhen. Auf der Fernbedienung benutzen Sie die Wipp-Taste **VOL+/-** (**15**).
- $\left(\mathbf{i}\right)$

 $\left(\begin{matrix}\n\mathbf{i}\n\end{matrix}\right)$ 

Die eingestellte Lautstärke wird während dem Regelvorgang im Display angezeigt.

Wird die Lautstärke komplett herunter geregelt, schaltet das Gerät nach ca. 15 Minuten in den Standby-Modus.

#### **4.4.5 Stummschaltung Einschalten**

- > Sie können die Lautstärke mit der Taste **Tonstummschaltung** (**13**) stumm schalten. "Stumm" erscheint im Display und in der Statusleiste.
- > Ein erneutes Drücken der Taste schaltet den Ton wieder ein.

#### <span id="page-19-0"></span>**4.5 Displayanzeigen aufrufen**

> Durch mehrmaliges Drücken der Taste **INFO** (**16**) während Sie eine Quelle wiedergeben, können Sie folgende Informationen einblenden und durchschalten:

## **DAB-Betrieb**:

Titel, Interpret DLS: durchlaufender Text mit zusätzlichen Informationen, die die Sender u. U. bereitstellen Programmtyp Ensemble/Multiplex (Gruppenname) Frequenz, Kanal Signalstärke Signalfehlerrate Bitrate in kbps Tonformat Datum Sendername

#### **CD/MP3-Betrieb**:

Titel Interpret Album Ordner Pfad Bit- und Abtastrate Abspielpuffer Datum Laufzeit ID3 an/aus (Textinformationen darstellen, falls vorhanden)

#### **UKW-Betrieb**:

RT Radiotext (falls ausgesendet) PTY - Programmtyp Frequenz, Datum

 $\left(\mathbf{i}\right)$ 

Im DAB-Betrieb werden von einigen Sendern Bilder oder Zusatzinformationen eingeblendet, welche das komplette Display ausfüllen können. Diese Einblendungen können mit der **OK**-Taste verkleinert/vergrößert werden.

## <span id="page-20-0"></span>**4.6 Display-Anzeige**

 $\left(\overline{\mathbf{i}}\right)$ Je nach gewählter Funktion/Quelle, kann die dargestellte Displayanzeige abweichen. Beachten Sie die Hinweise auf dem Display.

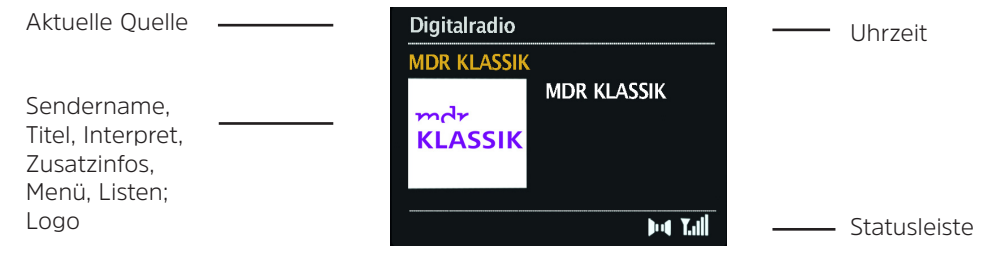

#### **5 Menü Bedienung**

Das Menü ist aufgeteilt in das **Hauptmenü der jeweiligen Quelle** und in die **Systemeinstellungen**, die für alle Quellen gelten. Die Bedienung innerhalb des Menüs erfolgt mit dem **SCROLL&SELECT Drehknopf** (**9**) am Gerät oder mit den **Pfeiltasten auf/ ab** (**10**) und der Taste **OK** (**9**) auf der Fernbedienung.

- > Zum Öffnen des Hauptmenüs der aktuell gewählten Quelle, drücken Sie die Taste **MENU** am Gerät oder auf der Fernbedienung.
- $\left(\mathbf{i}\right)$
- Im Hauptmenü der aktuell gewählten Quelle befinden sich quellenspezifische Einstellungen und Optionen. Von hier gelangen Sie auch in die **>Systemeinstellungen**.
- > Die Markierung können Sie durch Drehen des **SCROLL&SELECT** Drehreglers nach rechts und links oder durch Drücken der **Pfeiltasten** auf der Fernbedienung, auf und ab bewegen.
- > Durch Drücken des **SCROLL&SELECT** Drehreglers oder der Taste **OK** auf der Fernbedienung, können Sie eine Auswahl bestätigen. Wurde ein Wert geändert, wird dieser durch Drücken des **SCROLL&SELECT** Drehreglers oder der Taste **OK** gespeichert. Befindet sich neben einem Menüeintrag ein Pfeil (**>**), gelangen Sie durch Drücken des **SCROLL&SELECT** Drehreglers oder der Taste **OK**, zu weiteren Einstellungen oder Funktionen.
- <span id="page-21-0"></span>> Drücken Sie die Taste **MENU**, um das Menü zu verlassen. Je nachdem in welchem Untermenü oder Option Sie sich befinden, müssen Sie die Taste **MENU** eventuell mehrmals drücken.
- > Möchten Sie eine Einstellung abbrechen, ohne zu speichern, drücken Sie die Taste **MENU** oder alternativ die Taste **BACK** (**11**) auf der Fernbedienung.
- $\left(\mathbf{i}\right)$ Funktionen und zu drückende Tasten werden in dieser Bedienungsanleitung in **fett** dargestellt. Displayanzeigen in **[eckigen Klammern]**.
- $\left(\mathbf{i}\right)$ Einige Textdarstellungen (z. B. Menüeinträge, Senderinformationen) sind eventuell für die Anzeige im Display zu lang. Diese werden dann nach kurzer Zeit als Lauftext dargestellt.
- $\left(\begin{matrix}\mathbf{i}\end{matrix}\right)$ Die weitere Beschreibung der Gerätefunktionen in dieser Bedienungsanleitung wird anhand der **Tasten auf der Fernbedienung** beschrieben.

### **6 Die DAB-Funktion**

## **6.1 Was ist DAB+**

DAB+ ist ein neues digitales Format, durch welches Sie kristallklaren Sound ohne Rauschen hören können. Anders als bei herkömmlichen Analogradiosendern werden bei DAB mehrere Sender auf ein und derselben Frequenz ausgestrahlt. Diese nennt man Ensemble oder Multiplexe. Ein Ensemble setzt sich aus der Radiostation sowie mehreren Servicekomponenten oder Datendiensten zusammen, welche individuell von den Radiostationen gesendet werden. Infos z.B unter [www.dabplus.de](http://www.dabplus.de) oder [www.dabplus.ch](http://www.dabplus.ch).

### **6.1.1 Datenkomprimierung**

Digital Radio macht sich dabei Effekte des menschlichen Gehörs zunutze. Das menschliche Ohr nimmt Töne, die unter einer bestimmten Mindestlautstärke liegen, nicht wahr. Daten, die sich unter der sog. Ruhehörschwelle befinden, können also herausgefiltert werden. Dies wird ermöglicht, da in einem digitalen Datenstrom zu jeder Informationseinheit auch die zugehörige relative Lautstärke zu anderen Einheiten gespeichert ist. In einem Tonsignal werden zudem bei einem bestimmten Grenzwert die leiseren Anteile von den lauteren überlagert. Alle Toniformationen in einem Musikstück, die unter die sog. Mithörschwelle fallen, können aus dem zu übertragenden Signal herausgefiltert werden. Dies führt zur Datenreduzierung des zu übertragenden Datenstroms, ohne einen wahrnehmbaren Klangunterschied für den Hörer (HE AAC v2 - Verfahren als ergänzendes Kodierungsverfahren für DAB+).

## <span id="page-22-0"></span>**6.1.2 Audio Stream**

Audiostreams sind bei Digital Radio kontinuierliche Datenströme, die MPEG 1 Audio Layer 2 Frames enthalten und damit akustische Informationen darstellen. Damit lassen sich gewohnte Radioprogramme übertragen und auf der Empfängerseite anhören. Digital Radio bringt Ihnen nicht nur Radio in exzellenter Soundqualität sondern zusätzliche Informationen. Diese können sich auf das laufende Programm beziehen (DLS z. B. Titel, Interpret) oder unabhängig davon sein (z. B. Nachrichten, Wetter, Verkehr, Tipps).

### **6.2 DAB Radioempfang**

> Drücken Sie die Taste **MODE** so oft, bis **[Digitalradio]** im Display angezeigt wird.

#### **6.2.1 Suchlauf durchführen**

- $\left(\overline{\mathbf{i}}\right)$ Der automatische Suchlauf **[Vollständiger Suchlauf]** scannt alle DAB Band III - Kanäle und findet somit alle Sender, die im Empfangsgebiet ausgestrahlt werden.
- $\left(\mathbf{i}\right)$ Nach Beendigung des Suchlaufes wird der erste Sender in alphanumerischer Reihenfolge wiedergegeben.
- > Um einen vollständigen Suchlauf durchzuführen, drücken Sie die Taste **SCAN**. **[Suchlauf]** erscheint im Display. Die Suche startet, im Display erscheint der Fortschrittsbalken.
- > Drücken Sie nach Abschluss ▲ oder ▼ und **OK**, um einen Sender zu wählen.

Alternativ:

- > Drücken Sie die Taste **MENU** und wählen Sie mit ▲ oder ▼ > Voll. Suchlauf. Bestätigen Sie durch Drücken von OK.
- $\left| \boldsymbol{i} \right|$ Wird keine Station gefunden, prüfen Sie die Ausrichtung der Antenne und verändern Sie ggf. den Aufstellort. Überprüfen Sie, ob in Ihrem Gebiet Digitalradio- Stationen gesendet werden.

#### **6.2.2 Sender wählen**

- > Sie können die gefundenen Sender am Gerät folgendermaßen auswählen: Dazu ▲ oder ▼ drücken, die **Senderliste** erscheint.
- > Um einen Sender auszuwählen, **OK** drücken.
- > Alternativ können Sie auch die Taste **MENU** drücken und mit ▲ oder ▼ > **Senderliste** wählen.

## <span id="page-23-1"></span><span id="page-23-0"></span>**6.2.3 DAB-Sender speichern**

- $\left(\mathbf{i}\right)$ Der Favoritenspeicher kann bis zu 12 Stationen im DAB-Bereich speichern.
- $\left(\mathbf{i}\right)$ Die gespeicherten Sender bleiben auch nach einem Stromausfall erhalten.
- > Den gewünschten Sender einstellen.
- > Halten Sie die Taste **PRESET** am Gerät gedrückt, bis die Favoritenspeicher-Liste erscheint.
- > Wählen Sie mit dem **SCROLL&SELECT Drehregler** einen Speicherplatz **1...12** und drücken Sie den **SCROLL&SELECT Drehregler**. **[gespeichert]** erscheint im Display.

Alternativ:

- > Drücken Sie eine der **Zifferntasten 1 ... 12** auf der Fernbedienung und halten Sie diese gedrückt, bis **[gespeichert]** im Display erscheint.
- > Zum Speichern weiterer Sender den Vorgang wiederholen.

#### **6.2.4 Anwählen der programmierten Stationen**

- > Drücken Sie kurz die Taste **PRESET** am Gerät.
- > Wählen Sie mit dem **SCROLL&SELECT Drehregler** einen Speicherplatz 1...12 und drücken Sie den **SCROLL&SELECT Drehregler**, um den darauf gespeicherten Sender wiederzugeben.

Alternativ:

> Die gewünschte **Zifferntaste 1 ... 12** auf der Fernbedienung drücken. Haben Sie keinen Sender auf den gewählten Programmplatz gespeichert, erscheint **[Speicherplatz leer]**.

### **6.2.5 Löschen einer Programmplatz-Speicherung**

> Einfach wie unter Punkt [6.2.3](#page-23-1) beschrieben, einen neuen Sender auf den jeweiligen Programmplatz speichern.

#### <span id="page-24-0"></span>**6.2.6 Signalstärke**

> Drücken Sie mehrmals die Taste **INFO** bis die Signalstärke dargestellt wird:

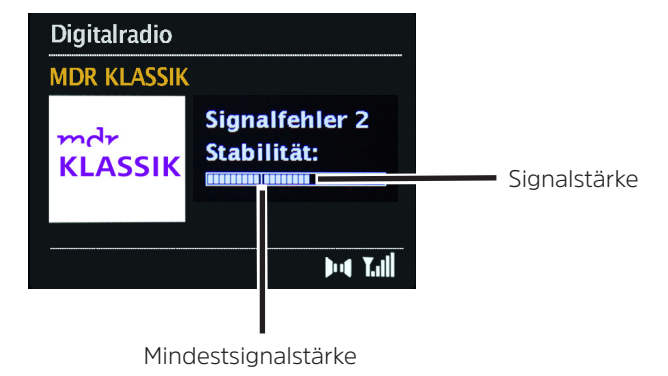

> Die Aussteuerung des Balken zeigt die aktuellen Signalstärke.

- > Unter dem Menüpunkt **Manuell einstellen** können Sie die Empfangskanäle einzeln anwählen und sich deren Signalstärke anzeigen lassen. So können Sie die Teleskopantenne optimal auf Kanäle ausrichten, die an dem Aufstellort des Radios schlecht empfangbar sind. Dadurch können Sender, die bisher bei keiner Suche gefunden wurden, anschließend ggf. doch noch gefunden und wiedergegeben werden. Wählen Sie hierzu **MENU > Manuell einstellen** und anschließend eine Senderfrequenz. Daraufhin wird die Signalstärke dieser Frequenz angezeigt.
- $\left(\mathbf{i}\right)$ Mehrfaches Drücken der **INFO**-Taste schaltet durch verschiedene Informationen, wie z.B. Programmtyp, Multiplexname, Frequenz, Signalfehlerrate, Datenbitrate, Programmformat, Datum, DLS.

 $\left(\mathbf{i}\right)$ Sender, deren Signalstärke unterhalb der erforderlichen Mindestsignalstärke liegt, senden kein ausreichendes Signal. Richten Sie die Antenne ggf. erneut aus.

## <span id="page-25-0"></span>**6.2.7 Lautstärkeanpassung**

Die Kompressionsrate gleicht Dynamikschwankungen und damit einhergehende Lautstärkevariationen aus.

- > Drücken Sie die Taste **MENU** und wählen Sie **> Lautstärkeanpassung**, um die Gewünschte Kompressionsrate auszuwählen.
- $>$  Wählen Sie mit  $\triangle$  oder  $\nabla$  die Kompressionsrate:
	- **hoch** Hohe Kompression
	- **tief** Niedrige Kompression
	- **aus** Kompression abgeschaltet.
- > Bestätigen Sie durch Drücken von **OK.**

### **6.2.8 Inaktive Sender löschen**

Durch die Funktion **inaktive Sender** löschen können Sie die Senderliste von den Sendern bereinigen, die aktuell nicht mehr senden bzw. empfangbar sind.

- > Drücken Sie die Taste **MENU** und wählen Sie mit ▲ oder ▼ > inaktive Sender.
- > Bestätigen Sie durch Drücken der Taste **OK**.
- > Wählen Sie mit ▲ oder ▼ > Ja und bestätigen Sie durch Drücken von OK.

### **7 UKW-Betrieb**

### **7.1 UKW-Radiobetrieb einschalten**

- > Drücken Sie die Taste **MODE** so oft, bis **[FM]** im Display angezeigt wird.
- $\left(\begin{matrix}\mathbf{i}\end{matrix}\right)$ Beim erstmaligen Einschalten ist die Frequenz 87,50 MHz eingestellt.
- $\left(\mathbf{i}\right)$ Haben Sie bereits einen Sender eingestellt oder gespeichert, spielt das Radio den zuletzt eingestellten Sender.
- $\left(\mathbf{i}\right)$ Bei RDS-Sendern erscheint der Sendername.
- $(i)$ Um den Empfang zu verbessern, richten Sie ggf. die Antenne neu aus.

#### <span id="page-26-0"></span>**7.2 UKW-Empfang mit RDS- Informationen**

RDS ist ein Verfahren zur Übertragung von zusätzlichen Informationen über UKW-Sender. Sendeanstalten mit RDS senden z.B. ihren Sendernamen oder den Programmtyp. Dieser wird im Display angezeigt.

Das Gerät kann die RDS-Informationen

- **RT** (Radiotext),
- **PS** (Sendername),
- **PTY** (Programmtyp)

darstellen.

#### **7.3 Manuelle Senderwahl**

> Drücken Sie ▲ oder ▼ im UKW-Betrieb, um den gewünschten Sender einzustellen. Das Display zeigt die Frequenz in Schritten von 0,05 MHz an.

## **7.4 Automatische Senderwahl**

> Drücken Sie die Taste **SCAN**, um den automatischen Sendersuchlauf zu starten. Im Display läuft die Senderfrequenz aufwärts.

#### oder

- $\ge$  Halten Sie  $\blacktriangle$  oder  $\nabla$  ca. 2 Sekunden gedrückt, um automatisch den nächsten Sender mit ausreichendem Signal zu suchen.
- $\left(\mathbf{i}\right)$ Wird ein UKW-Sender mit ausreichend starkem Signal gefunden, stoppt der Suchlauf und der Sender wird wiedergegeben. Wird ein RDS-Sender empfangen erscheint der Sendername und ggf. der Radiotext.
- $\left(\begin{matrix}\mathbf{i}\end{matrix}\right)$ Für die Einstellung schwächerer Sender benutzen Sie bitte die manuelle Senderwahl.
- $\left(\overline{\mathbf{i}}\right)$ Sie können im **Menü > Suchlauf-Einstellung** einstellen, ob der Suchlauf nur kräftige Sender findet (**Nur kräftige Sender**) oder alle Sender (**Alle Sender**). Drücken Sie hierzu die Taste **MENU**, und **> Suchlauf-Einst**. Bestätigen Sie die Auswahl mit **OK**.

#### <span id="page-27-0"></span>**7.5 Mono/Stereo einstellen**

- > Drücken Sie die Taste MENU und wählen Sie mit ▲ oder ▼ > Audio Einstellung.
- > Wählen Sie **Nur Mono**, um die Wiedergabe nur in Mono-Ton bei schwachem FM-Empfang wiederzugeben oder **Stereo möglich**, um bei gutem FM-Signal den Ton in Stereo wiederzugeben.
- > Bestätigen Sie durch Drücken von **OK**.

### <span id="page-27-1"></span>**7.6 UKW-Sender speichern**

- $\left(\mathbf{i}\right)$ Der Favoritenspeicher kann bis zu 12 Stationen im UKW-Bereich speichern.
- $\left(\overline{\mathbf{i}}\right)$ Die gespeicherten Sender bleiben auch nach einem Stromausfall erhalten.
- > Den gewünschten Sender einstellen.
- > Halten Sie die Taste **PRESET** am Gerät gedrückt, bis die Favoritenspeicher-Liste erscheint.
- > Wählen Sie mit dem **SCROLL&SELECT Drehregler** einen Speicherplatz **1...12** und drücken Sie den **SCROLL&SELECT Drehregler**. **[gespeichert]** erscheint im Display.

Alternativ:

- > Drücken Sie eine der **Zifferntasten 1 ... 12** auf der Fernbedienung und halten Sie diese gedrückt, bis **[gespeichert]** im Display erscheint.
- > Zum Speichern weiterer Sender den Vorgang wiederholen.

#### **7.7 Anwählen der programmierten Stationen**

- > Drücken Sie kurz die Taste **PRESET** am Gerät.
- > Wählen Sie mit dem **SCROLL&SELECT Drehregler** einen Speicherplatz 1...12 und drücken Sie den **SCROLL&SELECT Drehregler**, um den darauf gespeicherten Sender wiederzugeben.

Alternativ:

> Die gewünschte **Zifferntaste 1 ... 12** auf der Fernbedienung drücken. Haben Sie keinen Sender auf den gewählten Programmplatz gespeichert, erscheint **[Speicherplatz leer]**.

## <span id="page-28-0"></span>**7.8 Löschen einer Programmplatz-Speicherung**

> Einfach wie unter Punkt [7.6](#page-27-1) beschrieben, einen neuen Sender auf den jeweiligen Programmplatz speichern.

### **8 Audioeingang**

Sie können den Ton eines externen Gerätes über das DIGITRADIO 451 CD wiedergeben.

- > Verbinden Sie das externe Gerät mit dem **Audio-Eingang** (**3**) des DIGITRADIO 451 CD. Benutzen Sie hierfür ein Handelsüblichen Stereo-Klinken Kabel (3,5mm, nicht im Lieferumfang enthalten).
- > Drücken Sie die Taste **MODE** so oft, bis **[Aux in]** im Display angezeigt wird.
- > Geben Sie Musik über das externe Wiedergabegerät wieder.
- $\left(\mathbf{i}\right)$ Um die Lautstärke optimal einzustellen, verwenden Sie sowohl die Lautstärkeregelung am Radio, als auch am angeschlossenen Gerät.
- $(i)$ Beachten Sie, dass bei einer sehr geringen Lautstärkeeinstellung des angeschlossenen Gerätes und entsprechend höherer Lautstärkeeinstellung des Radios auch störende Geräusche/Rauschen mehr verstärkt werden und somit deutlicher zu hören sind. Es empfiehlt sich die Lautstärke des DIGITRADIO 451 CD z. B. auf einem DAB+ oder UKW-Sender einzustellen, auf den Audioeingang zu wechseln und dann die Lautstärke des angeschlossenen Gerätes so anzupassen, dass die Gesamtlautstärke des Audioeingangs etwa der Lautstärke des DAB+/UKW-Senders entspricht. Auf diese Weise können Sie zudem große Lautstärkeunterschiede beim Umschalten zwischen den Funktionen des DIGITRADIO 451 CD vermeiden.
- $\left(\mathbf{i}\right)$ Im Betriebsfall AUX-Eingang bleibt das Gerät, auch im Fall dass die angeschlossene Audioquelle kein Signal liefert, eingeschalten.

## <span id="page-29-0"></span>**9 CD/MP3 Player**

#### **9.1 Allgemeine Informationen zu CD's/MP3 CD's**

Das DIGITRADIO 451 CD ist für Musik-CDs geeignet, die mit Audio-Daten (CD-DA oder MP3 für CD-R und CD-RW) bespielt sind. MP3-Formate müssen mit ISO 9660 Level 1 oder Level 2 erstellt werden. Multisession-CDs können nicht gelesen werden. Im MP3-Betrieb sind die Begriffe "Folder" = Album und "Titel" ausschlaggebend. "Album" entspricht dem Ordner am PC, "Titel" der Datei am PC oder einem CD-DA-Titel. Das Gerät sortiert die Alben bzw. die Titel eines Albums nach Namen in alphabetischer Reihenfolge. Wenn Sie eine andere Reihenfolge bevorzugen sollten, ändern Sie den Namen des Titels bzw. Albums und stellen Sie eine Nummer vor den Namen.

Beim Brennen von CD-R und CD-RW mit Audio-Daten können verschiedene Probleme auftreten, die eine störungsfreie Wiedergabe bisweilen beeinträchtigen. Ursache hierfür sind fehlerhafte Software- und Hardware-Einstellungen oder der verwendete Rohling. Falls solche Fehler auftreten, sollten Sie den Kundendienst Ihres CD-Brenner/Brennersoftware-Herstellers kontaktieren oder entsprechende Informationen – z.B. im Internet – suchen.

 $(i)$ 

Wenn Sie Audio-CDs anfertigen, beachten Sie die gesetzlichen Grundlagen und verstoßen Sie nicht gegen die Urheberrechte Dritter.

- $(i)$ Das Gerät kann CDs mit MP3, WMA Daten und normale Audio CDs (CD-DA) abspielen. Keine anderen Erweiterungen, wie z.B. \*.doc, \*.txt, \*.pdf usw. benutzen, wenn Audiodateien zu MP3 gewandelt werden. Nicht abgespielt werden können u.a. Musikdateien mit der Endung \*.AAC, \*.DLF, \*.M3U und \*.PLS.
- $\left(\overline{\mathbf{i}}\right)$ Aufgrund der Vielfalt an unterschiedlicher Encodersoftware kann nicht garantiert werden, dass jede MP3 Datei störungsfrei abgespielt werden kann.
- $\left(\mathbf{i}\right)$ Bei fehlerhaften Titeln/Files wird die Wiedergabe beim nächsten Titel/File fortgesetzt.
- $\left(\mathbf{i}\right)$ Es ist von Vorteil beim Brennen der CD mit niedriger Geschwindigkeit zu brennen und die CD als Single-Session und finalisiert anzulegen.
- $(i)$ Das Gerät schaltet nach ca. 15 Minuten ohne Wiedergabe in den Standbymodus.

#### **9.1.1 Welche Discs Sie verwenden können**

Der CD-Player ist mit CD-, CD-R/RW- und MP3-CD Medien kompatibel. Sie können alle hier erwähnten Discs (Disc-Größe 12 cm CDs, Spielzeit 74 min.) mit diesem Gerät abspielen.

- <span id="page-30-0"></span> $\left(\mathbf{i}\right)$ Wenn Sie das Gerät transportieren, entfernen Sie die Disc aus dem Laufwerk. Damit vermeiden Sie Beschädigungen am CD-Player und der Disc.
- $\left(\mathbf{i}\right)$ Die Wiedergabequalität bei MP3-CDs ist von der Einstellung der Bitrate und der verwendeten Brenn-Software abhängig.

## **9.2 CD abspielen**

- > Drücken Sie die Taste **MODE** so oft, bis **[CD]** im Display angezeigt wird.
- > Um eine CD einzulegen, drücken Sie die **CD-Auswurf-Taste** auf der Fernbedienung (**2**) oder an der Gerätefront (**15**). Legen Sie die CD mit der Beschriftung nach oben zeigend in die **CD-Lade** (**14**). Drücken Sie zum schließen der CD-Lade erneut die CD-Auswurf Taste.
- $\left(\mathbf{i}\right)$ CD mit der bedruckten Seite nach oben vorsichtig einlegen. Vergewissern Sie sich, dass die CD nicht schief sitzt.
- $\left(\mathbf{i}\right)$ Zum Einlegen/Entfernen der CD, diese bitte am Rand anfassen.
- $\left(\mathbf{i}\right)$ Warten Sie mit der Bedienung, bis der Inhalt der CD komplett eingelesen wurde, um sicherzustellen, dass alle benötigten Informationen eingelesen wurden. Besonders bei MP3-CDs kann dieser Vorgang einige Zeit in Anspruch nehmen.
- > Durch Drücken der Taste **Wiedergabe/Pause** auf der Fernbedienung (**4**) können Sie die Wiedergabe starten/pausieren (im Display blinkt die Spielzeit).
- > Mit der Taste **STOP** auf der Fernbedienung (**5**) stoppen Sie die Wiedergabe. Im Display erscheint die Gesamtzahl der Titel.
- $\left(\mathbf{i}\right)$ Stoppen Sie stets vor der Entnahme der CD die Wiedergabe.
- $\left(\mathbf{i}\right)$ Wenn keine Wiedergabe erfolgt, schaltet das DIGITRADIO 451 CD nach ca. 15 Minuten in den Standby.

## <span id="page-31-0"></span>**9.2.1 Titel einstellen**

 $\left(\overline{\mathbf{i}}\right)$ 

> Mit Hilfe der Tasten **Titelsprung vor/zurück** (**3**, **6**) auf der Fernbedienung springen Sie zum jeweils nächsten bzw. vorherigen Titel.

Das Display zeigt die jeweils eingestellte Titel-Nummer (**F** = Ordner/Album, **T** = Titel). Mit den Zifferntasten und OK können die Titel Ornderübergreifen (bei MP3 CDs) angewählt werden.

#### **9.2.2 Schneller Suchlauf**

Sie können im laufenden Titel einen schnellen Suchlauf vorwärts oder rückwärts durchführen, um eine bestimmte Stelle zu suchen. Während des Suchlaufs erfolgt keine Wiedergabe.

> Halten Sie die Tasten **Titelsprung vor/zurück** (**3**, **6**) auf der Fernbedienung gedrückt, um einen schnellen Vor- bzw. Rücklauf innerhalb des Titels für die Dauer des Gedrückthaltens durchzuführen.

#### **9.2.3 Wiederhol Funktion**

Sie können auswählen, ob Sie einen Titel, den ganzen Ordner/Album (nur bei MP3 CDs) oder alle Stücke der CD wiederholen möchten.

- > Drücken Sie hierzu die Taste **Titel Wiederholung** auf Ihrer Fernbedienung (**7**) wiederholt. Der angewählte Modus wird im Display angezeigt (Wiederholung des Titels <sup>1</sup>). Wiederholung des Ordner/Album <sup>1</sup>). Wiederholung alle Titel <sup>1</sup>).
- > Um die Funktion wieder Auszuschalten, drücken Sie die Taste **Titel Wiederholung** so oft, bis die Wiederholen-Anzeige nicht mehr angezeigt wird.

### **9.2.4 Zufällige Wiedergabe**

Mit dem Zufallsgenerator können Sie die Titel einer CD in einer beliebig gemischten Reihenfolge abspielen.

- > Drücken Sie bei laufender Wiedergabe die Taste **Shuffle** auf der Fernbedienung (**7**) so oft, bis im Display das Zeichen für die Zufallswiedergabe  $\alpha$  erscheint.
- > Um die Funktion wieder Auszuschalten, drücken Sie die Taste **Shuffle** erneut.
- $\left(\mathbf{i}\right)$ Sowohl die Wiederhol-Funktion, als auch die Zufallswiedergabe können auch über das Menü eingestellt/aktiviert werden.

## <span id="page-32-0"></span>**9.3 Hinweise zur CD**

Die CD stets in der Hülle aufbewahren und nur an den Kanten anfassen. Die in Regenbogenfarben schimmernde Oberfläche darf nicht berührt werden und sollte stets sauber sein. Kein Papier oder Klebeband auf die Etikettenseite der Disc kleben. Die CD sollte von praller Sonneneinstrahlung und Wärmequellen wie Heizungen ferngehalten werden.

Ebenfalls darf eine CD nicht in einem direkt in der Sonne geparkten Wagen liegen, da die Innentemperatur im Wagen extrem hoch ansteigen kann. Fingerabdrücke und Staub auf der bespielten Seite mit einem sauberen, trockenen Reinigungstuch reinigen. Es dürfen zum Reinigen von CDs keine Plattenpflegemittel wie Plattenspray, Reinigungsflüssigkeiten, Antistatikspray oder Lösungsmittel wie Benzin, Verdünnung oder sonstige im Handel erhältliche Chemikalien verwendet werden. Hartnäckige Flecken können eventuell mit einem feuchten Fensterleder beseitigt werden. Wischen Sie vom Mittelpunkt zum Rand der Disc. Kreisende Bewegungen beim Reinigen verursachen Kratzer. Diese können zu Fehlern bei der Wiedergabe führen.

## **10 Erweiterte Funktionen**

#### **10.1 Sleeptimer**

Durch den Sleeptimer können Sie das DIGITRADIO 451 CD nach einer eingestellten Zeit automatisch in Standby schalten lassen.

- > Drücken Sie die Taste **MENU** und wählen Sie anschließend **Systemeinstellungen > Sleeptimer**.
- > Mit den Tasten ▲ oder ▼ können Sie in Schritten von **Sleep aus, 15, 30, 45, 60, 90** Minuten den Zeitraum einstellen, nach dem sich das Gerät in jeder Betriebsart in Standby schaltet.

Alternativ:

- > Drücken Sie mehrmals die Taste **SLEEP** (**20**) auf der Fernbedienung.
- $\left(\mathbf{i}\right)$
- In der Statusleiste des Displays erscheint ein Mond-Symbol mit der noch zur Verfügung stehenden Zeit, bis sich das DIGITRADIO 451 CD in Standby schaltet.

## <span id="page-33-0"></span>**10.2 Wecker**

## > Über **MENU > Systemeinstellungen > Wecker** können Sie die Weckereinstellungen aufrufen.

Alternativ:

> Drücken Sie die Taste **WECKER 1/2** (**17, 18**)auf der Fernbedienung, um direkt in die Weckereinstellungen zu gelangen.

## <span id="page-33-1"></span>**10.2.1 Weckzeit einstellen**

Die Weckfunktion können Sie erst nutzen, wenn die korrekte Uhrzeit eingestellt worden ist. Je nach Konfiguration geschieht das automatisch oder muss manuell eingestellt werden. Die Uhrzeit kann entweder manuell eingestellt oder automatisch über DAB oder UKW aktualisiert werden. Weitere Infos hierzu unter Punkt [11.2](#page-35-1).

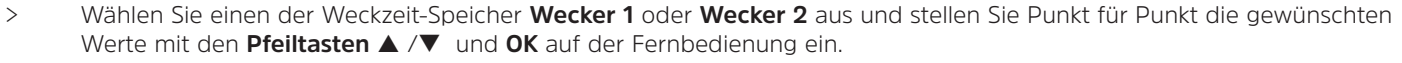

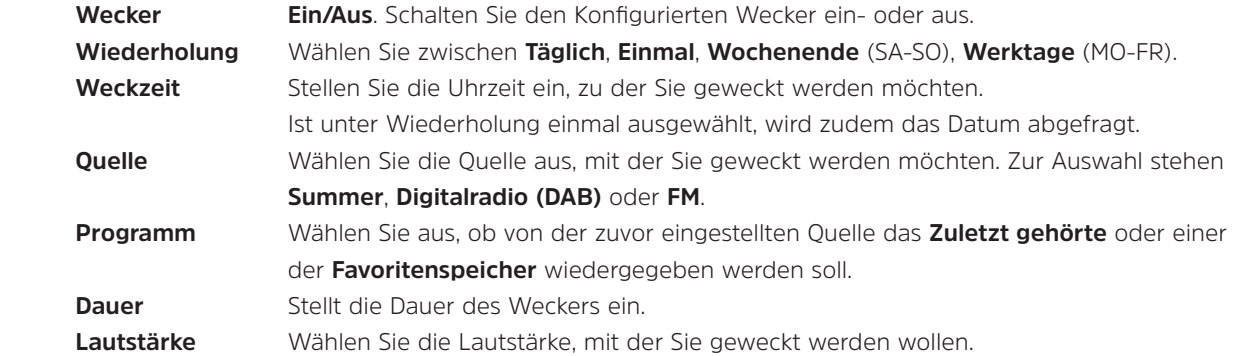

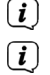

Drücken Sie nach jeder Einstellung die Taste **OK**, um den Wert zu speichern.

Der Wecker ist aktiv, sofern Sie die Wecker in der ersten Einstellung **Wecker > [Ein]**-geschaltet wurde. In der Statusleiste erscheint daraufhin ein Wecker-Symbol mit der entsprechenden Ziffer des aktiven Weckers<sup>10</sup>. In der Einstellung Aus wird der Wecker zur eingestellten Zeit nicht aktiv.

### <span id="page-34-0"></span>**10.2.2 Wecker nach Alarm ausschalten**

- > Drücken Sie die Taste **Ein/Standby** (**3**) am Gerät oder **Wecker** (**17, 18**) auf der Fernbedienung, um den Wecker auszuschalten.
- $\left(\mathbf{i}\right)$ Im Display erscheint **[Alarm aus]** und es wird das Wecksymbol weiterhin eingeblendet, wenn die Weckerwiederholung auf Täglich, Wochenende, oder Werktage eingestellt ist.

#### **10.2.3 Wecker ausschalten/deaktivieren**

- > Wählen Sie wie unter [10.2.1](#page-33-1) beschrieben den Weckerspeicher **Wecker 1** oder **Wecker 2** aus, den Sie ausschalten/ deaktivieren möchten.
- > Stellen Sie **[Wecker]** auf **[Aus]**, um den Wecker zu deaktivieren.
- $\left(\mathbf{i}\right)$ Die Einstellungen des Weckers werden erst nach Auswahl mit **OK** übernommen.
- $\left(\overline{\bm{i}}\right)$ Die Einstellungen des Weckers bleiben erhalten, sodass dieser zu einem späteren Zeitpunkt einfach wieder eingeschaltet/ aktiviert werden kann.

#### **10.2.4 Schlummer-Funktion**

Drücken Sie die Taste **Schlummern** (Snooze) auf der Fernbedienung (**19**), um die Schlummer-Funktion zu aktivieren. Alternativ können Sie auch den **SCROLL&SELECT/SNOOZE Drehregler** drücken.

 $(i)$ Die Schlummer-Zeit kann durch mehrmaliges Drücken der entsprechenden Taste verlängert werden.

#### **11 Systemeinstellungen**

Die Systemeinstellungen gelten für alle Quellen gleichermaßen.

> Um in die Systemeinstellungen zu gelangen, drücken Sie die Taste **MENU** und wählen Sie **> Systemeinstellungen**.

#### **11.1 Equalizer**

Um den Klang des DIGITRADIO 451 CD anzupassen, steht Ihnen der Equalizer mit den voreingestellten Abstimmungen **Normal**, **Klassik**, **Rock**, **Pop, Rede, Jazz** und **MeinEQ** zur Verfügung.

- > Über **MENU > Systemeinstellungen > Equalizer** können Sie die Equalizereinstellungen aufrufen.
- > Wählen Sie die gewünschte Equalizereinstellung aus und drücken Sie die Taste **OK**.

#### <span id="page-35-0"></span> $\left| \boldsymbol{i} \right|$ Ein \* markiert die aktuelle Auswahl/Einstellung.

## **11.1.1 MeinEQ**

Wählen Sie den Eintrag **Meine EQ-Einstellung**, um den Bass und die Höhen einzustellen.

- > Ändern Sie den Wert durch Drücken der **Pfeiltasten** p /q. Drücken Sie anschließend zum Speichern die Taste **OK**.
- > Wählen Sie die Equalizer-Einstellung **MeinEQ**, um den Ton mit diesen Voreinstellungen zu hören.

## <span id="page-35-1"></span>**11.2 Zeiteinstellungen**

> Über **MENU > Systemeinstellungen > Uhrzeit** können Sie die Einstellungen bezüglich Uhrzeit und Datum aufrufen und konfigurieren.

## <span id="page-35-2"></span>**11.2.1 Zeit/Datumseinstellung**

- > Wählen Sie **[Zeit-/Datum]**, um die Uhrzeit und das Datum manuell einzustellen.
- > Ändern Sie mit den Pfeiltasten ▲ oder ▼ einen Wert und bestätigen Sie ihn durch Drücken der Taste **OK**.
- $\left(\overline{\mathbf{i}}\right)$ Nach jedem drücken der Taste **OK** springt die Markierung auf den nächsten Wert.

### **11.2.2 Aktualisierungseinstellungen**

- > Wählen Sie unter **[Aktualisierung]** aus, ob die Aktualisierung von Uhrzeit und Datum automatisch über DAB **[von Digitalradio]**, über UKW **[von FM]**, über alle Quellen **[von allen Quellen]** oder ob **[Keine Aktualisierung]** stattfinden soll.
- $(i)$ Bei Auswahl **[Keine Aktualisierung]** muss das Datum und die Uhrzeit manuell, wie unter Punkt [11.2.1](#page-35-2) beschrieben, eingestellt werden.

### **11.2.3 Format einstellen**

> Unter **[Format einstellen]** können Sie auswählen, ob die Uhrzeit im **12** oder **24** Stundenformat angezeigt werden soll.

### **11.2.4 Datumsformat**

> Wählen Sie unter **[Datumsformat]** die anzeige des Datums ein. Sie haben die Wahl zwischen **TT-MM-JJJJ** oder **MM-TT-JJJJ.**

### <span id="page-36-0"></span>**11.2.5 Uhr Anzeige**

> Die Darstellung der Uhr im Standbymodus kann unter **[Uhr Anzeige]** gewählt werden. Wählen Sie die bevorzugte Anzeige und drücken Sie die Taste **OK**.

#### <span id="page-36-1"></span>**11.3 Displaybeleuchtung**

- > Über **MENU > Systemeinstellungen > Beleuchtung** können Sie die Einstellungen zur Displaybeleuchtung aufrufen.
- > Wählen Sie **[Betrieb]** oder **[Standby]**, um die Einstellung für den Betrieb oder den Standby vorzunehmen.
- > Sie können nun die Helligkeit in drei Schritten von **Hoch**, **Mittel** bis **Niedrig** einstellen.

#### **11.4 Sprache**

> Über **MENU > Systemeinstellungen > Sprache** können Sie die bevorzugte Menüsprache auswählen.

#### **11.5 Werkseinstellung**

- > Rufen Sie das **MENU > Systemeinstellungen > Werkseinstellung** auf, um Ihr DIGITRADIO 451 CD auf den Auslieferungszustand zurückzusetzen.
- $\left| \boldsymbol{i} \right|$ Bitte beachten Sie, dass in diesem Fall sämtliche von Ihnen vorgenommenen Einstellungen (z. B. gespeicherte Sender und Favoriten) verloren gehen und anschließend erneut durchgeführt werden müssen, um das Radio wie gewohnt nutzen zu können.
- > Wenn Sie das Radio tatsächlich zurücksetzen möchten, wählen Sie in der erscheinenden Sicherheitsabfrage **[JA]** aus oder brechen Sie den Vorgang mit **[NEIN]** ab.
- $(i)$ Nach Abschluss der Werkseinstellungen schaltet sich das Radio in Standby. Beim nächsten Einschalten startet es erneut den Sendersuchlauf im DAB-Modus.

#### **11.6 Software Update**

Von Zeit zu Zeit werden eventl. Softwareupdates bereitgestellt, die Verbesserungen oder Fehlerbehebungen beinhalten können. Das DIGITRADIO 451 CD ist somit immer auf dem neuesten Stand.

> Rufen Sie **MENU > Systemeinstellungen > Software update** auf.

<span id="page-37-0"></span>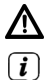

Schalten Sie das DIGITRADIO 451 CD während dem Updateprozess nicht aus!

Beachten Sie die Hinweise, die mit dem Softwareupdate mitgeliefert werden.

## **11.7 SW-Info**

> Lassen Sie sich unter **MENU > Systemeinstellungen > Info** die aktuell im Gerät befindliche SW-Version anzeigen.

## **12 Reinigen**

- $\Delta$ Um die Gefahr eines elektrischen Schlags zu vermeiden, dürfen Sie das Gerät nicht mit einem nassen Tuch oder unter fließendem Wasser reinigen. Netzstecker vor Reinigung ziehen!
- W Sie dürfen keine Scheuerschwämme, Scheuerpulver und Lösungsmittel wie Alkohol, Benzin, Spiritus, Verdünnungen usw. verwenden; sie könnten die Oberfläche des Gerätes beschädigen.
- $\Delta$ Keine der folgenden Substanzen verwenden: Salzwasser, Insektenvernichtungsmittel, Chlor- oder säurehaltige Lösungsmittel (Salmiak).
- $\left(\begin{matrix}\mathbf{i}\end{matrix}\right)$ Reinigen Sie das Gehäuse mit einem weichen, mit Wasser angefeuchteten Tuch.
- $\left(\mathbf{i}\right)$ Das Display nur mit einem weichen Baumwolltuch reinigen. Baumwolltuch gegebenenfalls mit geringen Mengen nichtalkalischer, verdünnter Seifenlauge auf Wasserbasis verwenden.
- $\left(\mathbf{i}\right)$ Mit dem Baumwolltuch sanft über die Oberfläche reiben, bis diese vollständig trocken ist.

## <span id="page-38-0"></span>**13 Fehler beseitigen**

Wenn das Gerät nicht wie vorgesehen funktioniert, überprüfen Sie es anhand der folgenden Tabellen.

## **13.1 Allgemeine Probleme**

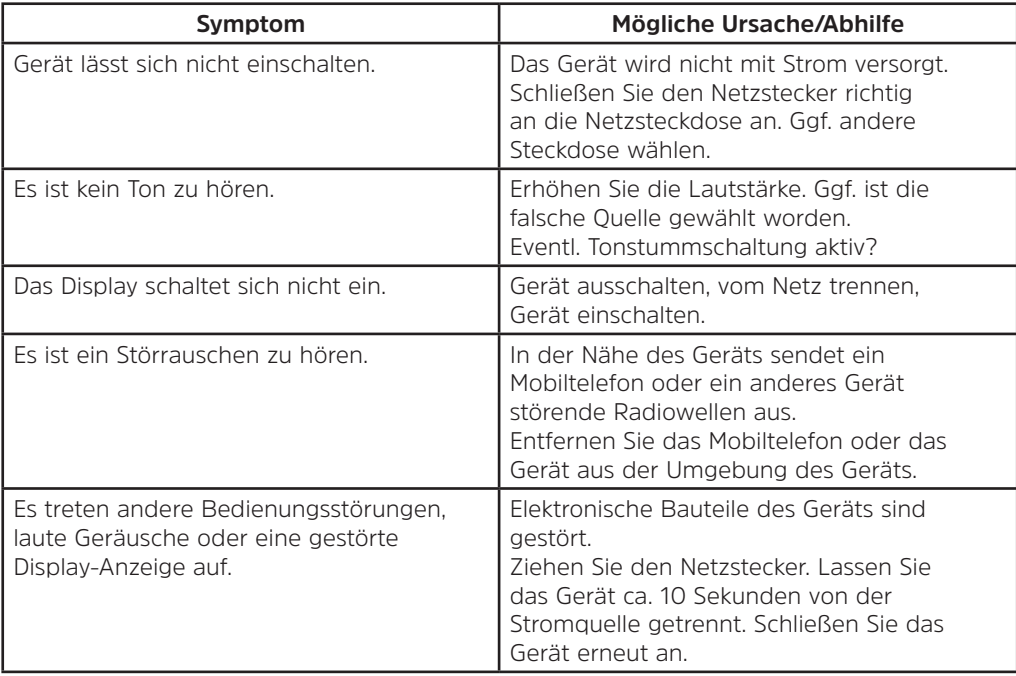

## <span id="page-39-0"></span>**13.2 Probleme mit der Fernbedienung**

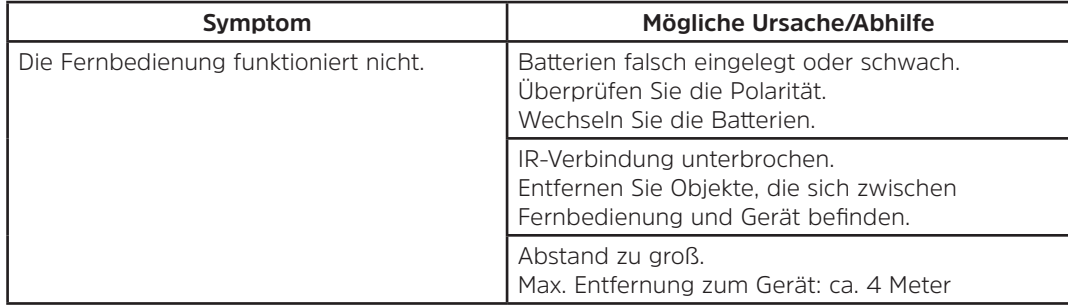

## **13.3 Probleme mit dem Radio**

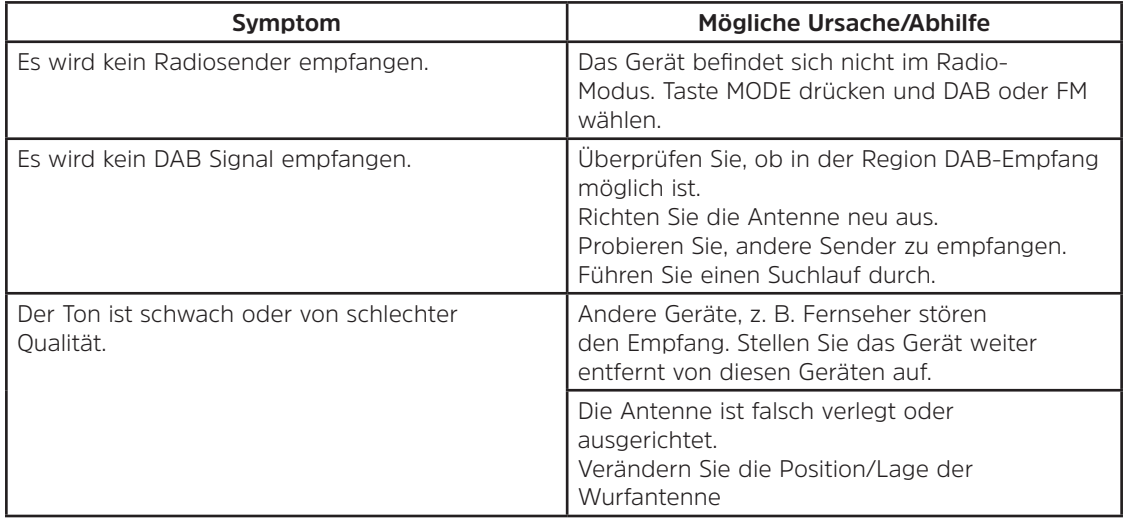

## <span id="page-40-0"></span>**13.4 Probleme mit dem CD-Player**

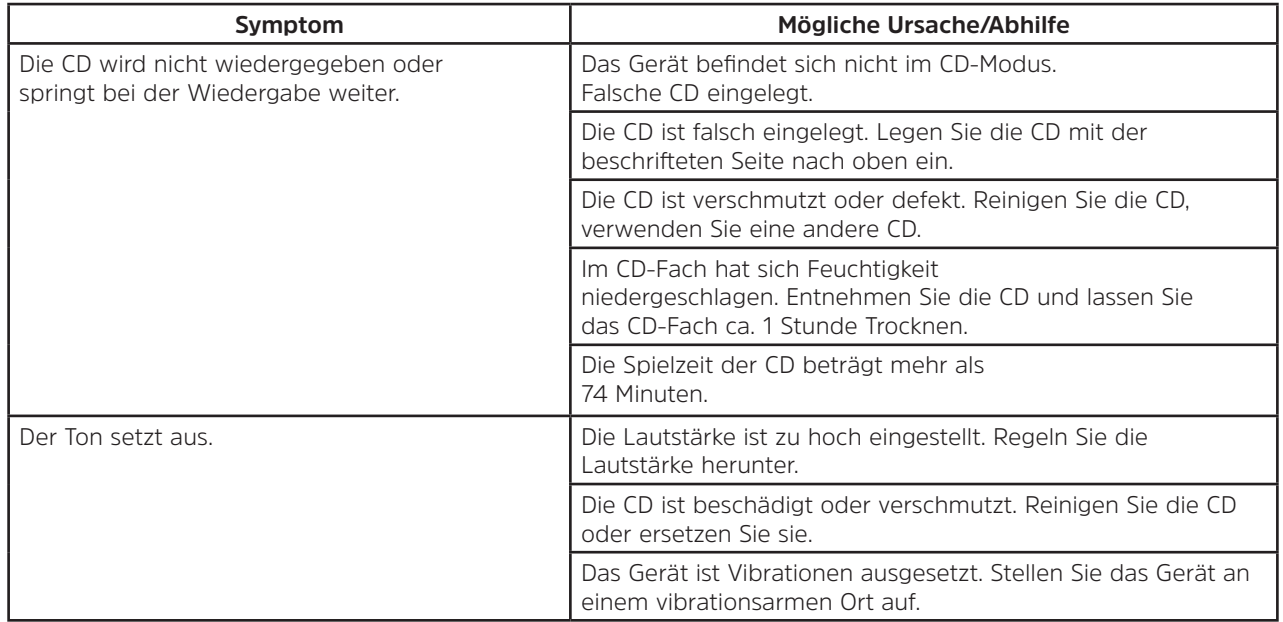

### <span id="page-41-0"></span>**13.5 Probleme mit dem externen Eingang**

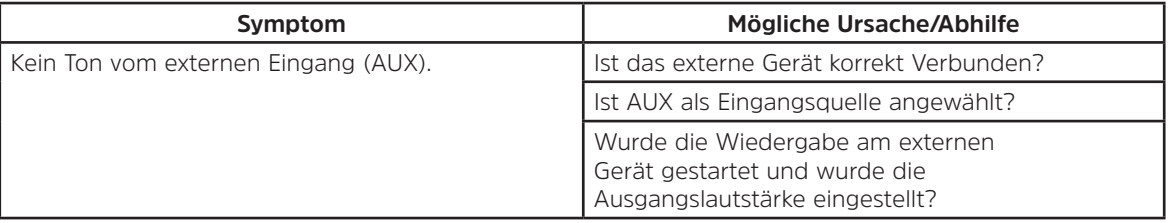

 $\left(\begin{matrix} \mathbf{i} \end{matrix}\right)$ Wenn Sie die Störung auch nach den beschriebenen Überprüfungen nicht beheben können, nehmen Sie bitte Kontakt mit der technischen Hotline auf (Info's hierzu auf [Seite 10\)](#page-9-1).

## **14 Technische Daten**

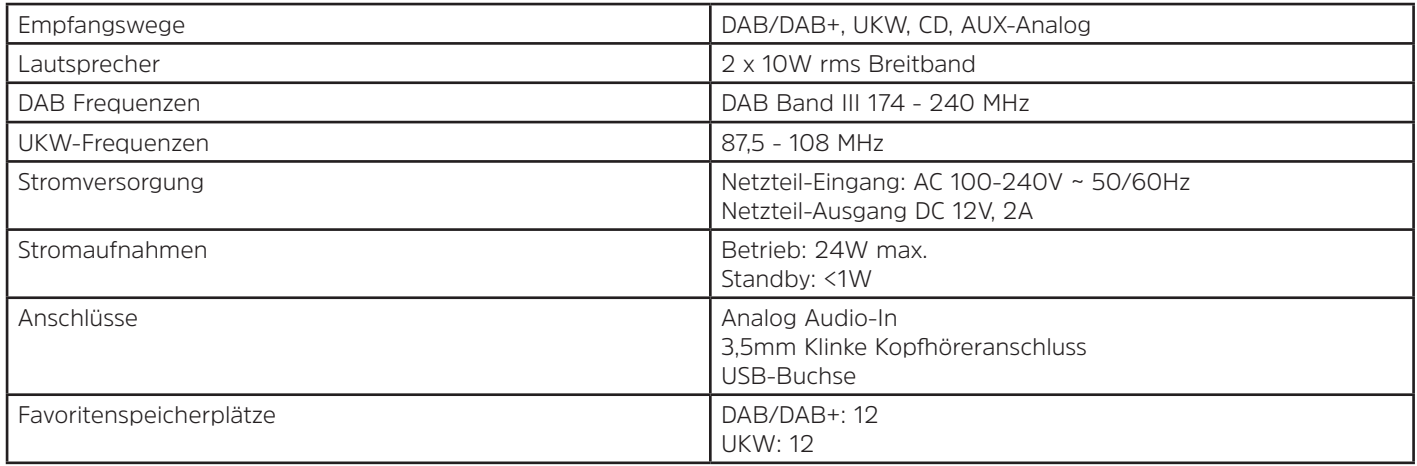

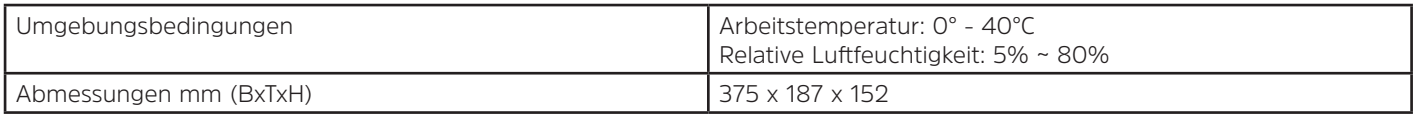

## **Technische Daten des mitgelieferten Netzteils**

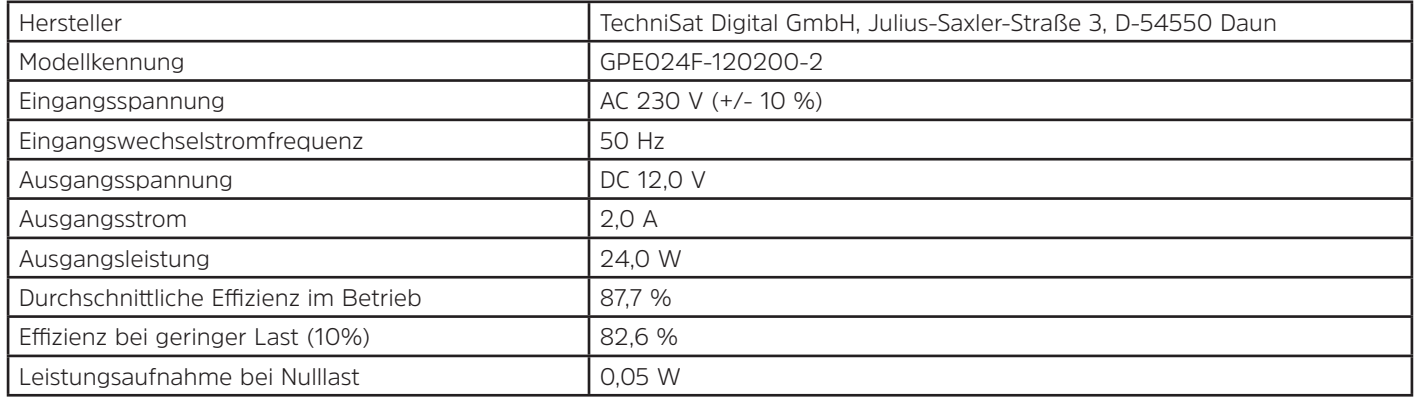

# Alles zu Ihrem TechniSat Produkt in einer App.

Mit der INFODESK-App von TechniSat können Sie sich Bedienungsanleitungen, Kataloge, Prospekte und informative Produktvideos bequem und schnell auf dem Smartphone oder Tablet ansehen.

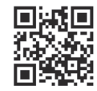

TechniSat

**INFODESK OR-Code scannen** und App kostenfrei für iOS oder Android herunterladen.

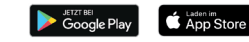

www.technisat.de/infodesk

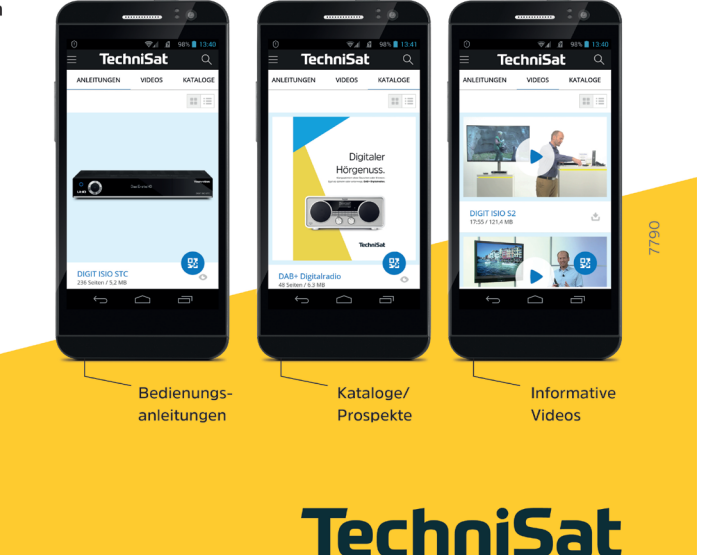

TechniSat Digital GmbH ist ein Unternehmen der Techniropa Holding GmbH und der LEPPER Stiftung. TechniPark · Julius-Saxler Straße 3 · 54550 Daun/Eifel